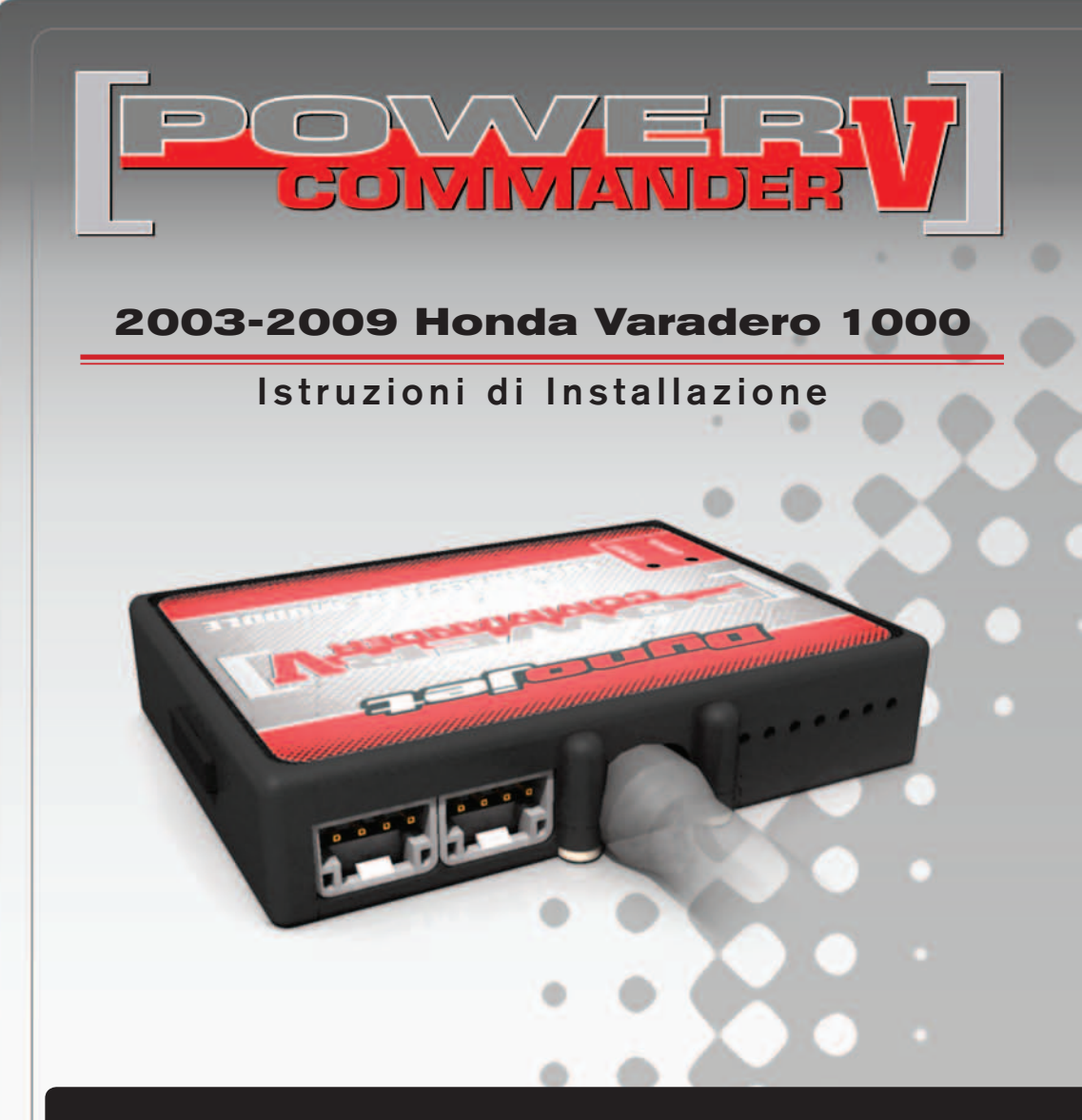

## **LISTA DELLE PARTI**

- Power Commander
- 1 Cavo USB
- 1 CD-ROM
- 1 Guida Installazione
- 2 Adesivi Power Commander
- 2 Adesivi Dynojet
- 2 Salvietta con Alcool
- 1 Alcohol swab
- 1 Esclusione Sonda Lambda

### **L'INIEZIONE DEVE ESSERE SPENTA PRIMA DI AVVIARSI ALL'INSTALLAZIONE!**

E' POSSIBILE SCARICARE IL SOFTWARE POWER COMMANDER E LE ULTIME MAPPATURE DAL SITO INTERNET: **www.powercommander.com**

# **LEGGERE TUTTE LE INDICAZIONI PRIMA DI AVVIARSI ALL'INSTALLAZIONE**

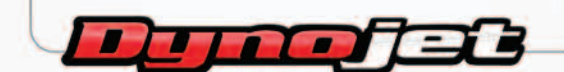

2191 Mendenhall Drive North Las Vegas, NV 89081 (800) 992-4993 www.powercommander.com

# **GUIDA AGLI INGRESSI PER ACCESSORI DEL POWER COMMANDER V**

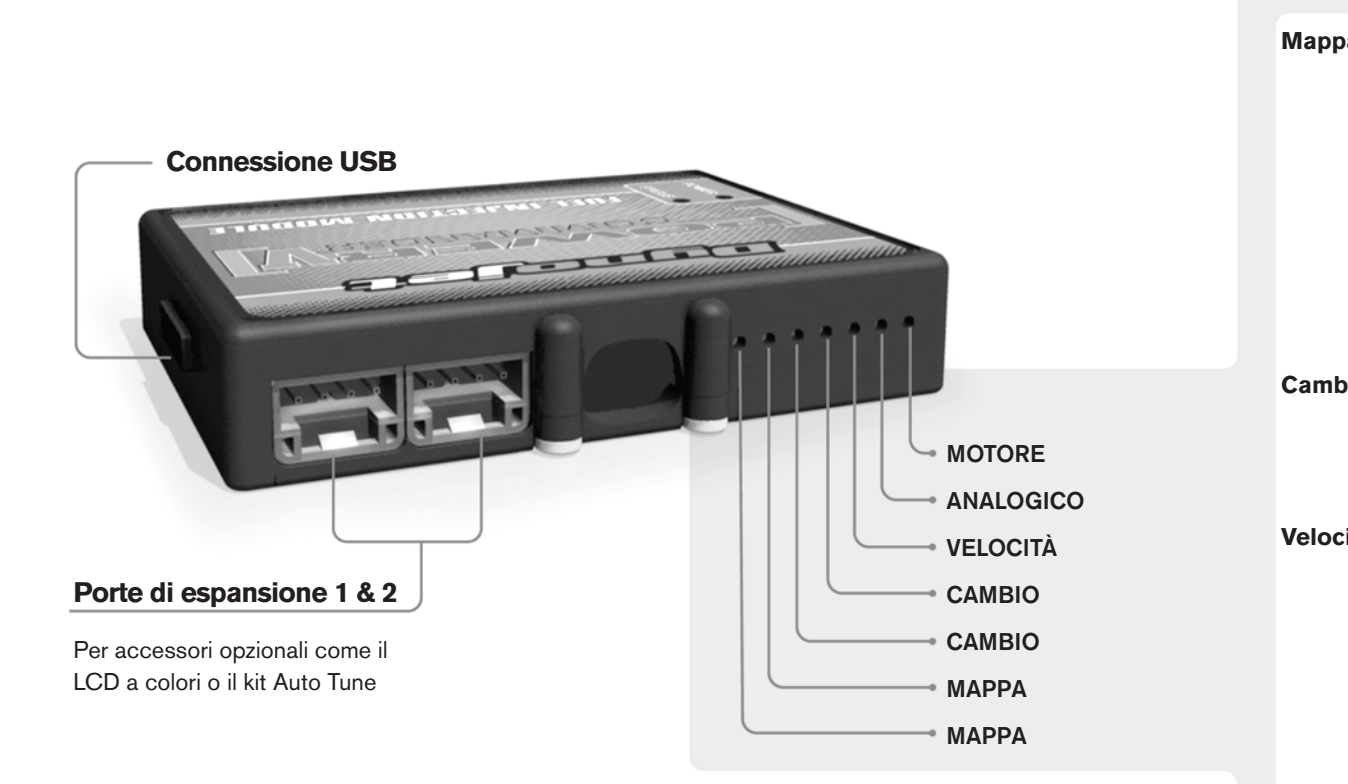

#### **Connessione dei cavi**

Per collegare i cavi al PCV prima rimuovere la protezione di gomma sul retro dell'unità a svitare la vite del foro corrispondente. Spelare il filo per circa 10mm dalla fine. Infilare il filo nel foro del PCV fino a quando si ferma e stringere la vite. Assicurarsi di reinstallare la protezione in gomma.

*NOTA: Se si unisce i fili con una stagnatrice sarà più facile inserirli nel foro.*

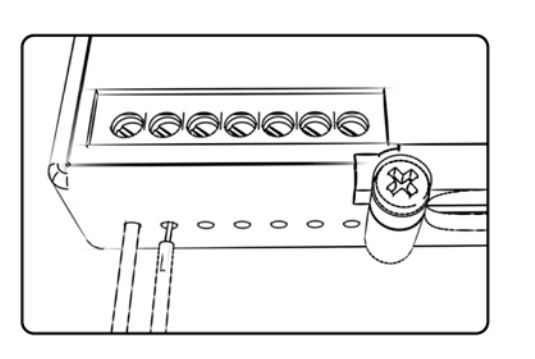

### COLLEGAMENTO ACCESSORI

**Mappa -**  Il PCV ha la capacità di memorizzare 2 mappe differenti. E' possibile passare in tempo reale da una mappa all'altra se si collega uno switch agli ingressi MAPPA. Si può utilizzare qualsiasi tipo di interruttore aperto/chiuso. La polarità dei fili non è importante. Quando si utilizza l' Automappa una posizione farà funzionare la mappa di base e l'altra posizione permetterà di attivare la modalità di autoapprendimento. Quando lo switch è in posizione "CHIUSA" l'automappa sarà attiva.

**Cambio-** Questi ingressi sono utilizzati per il cambio elettronico Dynojet. Inserire i fili del cambio elettronico Dynojet negli ingressi SHIFTER. La polarità dei fili non è importante.

**Velocità-** Se il vostro veicolo è dotato di un sensore velocità da cui poter prelevare il segnale, è possibile collegarvi un filo e portarlo a questo ingresso. Questo permetterà al software Control Center di calcolare la marcia inserita. Una volta impostata questa funzione sarà possibile modificare la mappa benzina e o anticipo nonché il tempo di taglio del cambio elettronico in funzione della marcia inserita.

**Analogico-** Questo ingresso è per un segnale 0-5v come la temperatura del motore, il boost, ecc. Una volta fatto questo collegamento sarà possibile variare la mappa benzina nel software Control Center in funzione di questo segnale.

**Motore-** In questo ingresso **NON** va inserito niente se non espressamente indicato da istruzioni Dynojet. Questo ingresso viene utilizzato per trasferire i dati del segnale albero motore da un modulo all'altro.

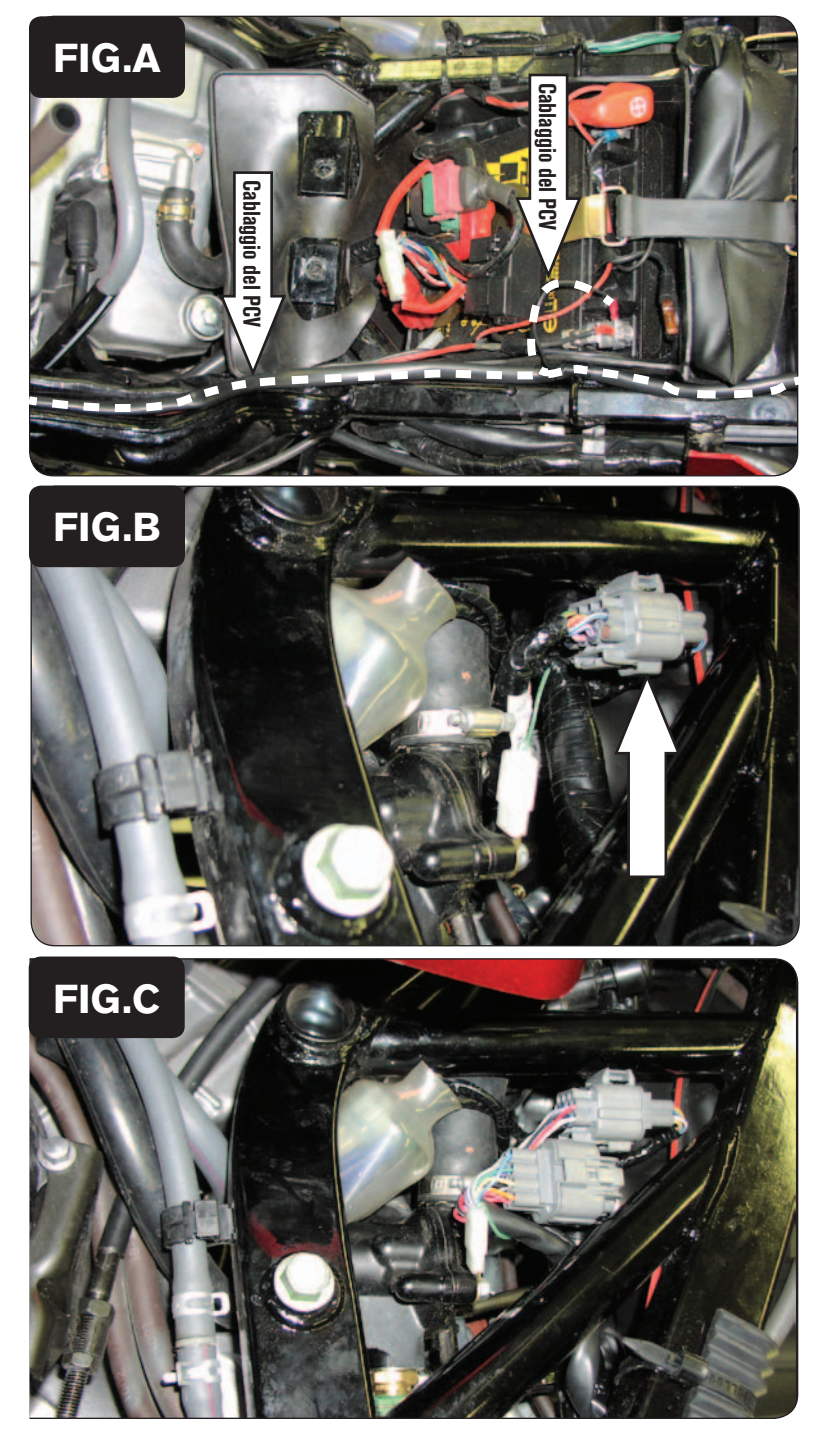

- 1. Rimuovere la sella del pilota.
- 2. Sollevare la parte posteriore del serbatoio benzina oppure rimuoverlo.
- 3. Far scorrere il cablaggio del PCV dal vano sottosella fino al motore, lungo il lato destro della moto, fra la testa del cilindro posteriore e il telaio seguendo il cablaggio originale della moto (Fig. A).
- 4. Collegare il cavo di massa del PCV al terminale negativo (-) della batteria (Fig. A)

5. Individuare il connettore GRIGIO proveniente dai corpi farfallati.

*Questo connettore è posizionato sotto al serbatoio benzina, sul lato esterno sinistro del telaio (Fig. B).*

6. Scollegare questa connessione e collegare in linea i connettori del PCV (Fig. C).

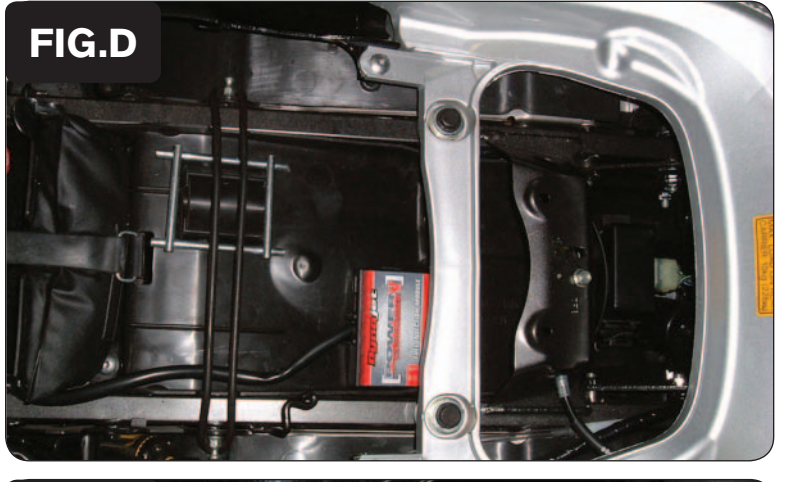

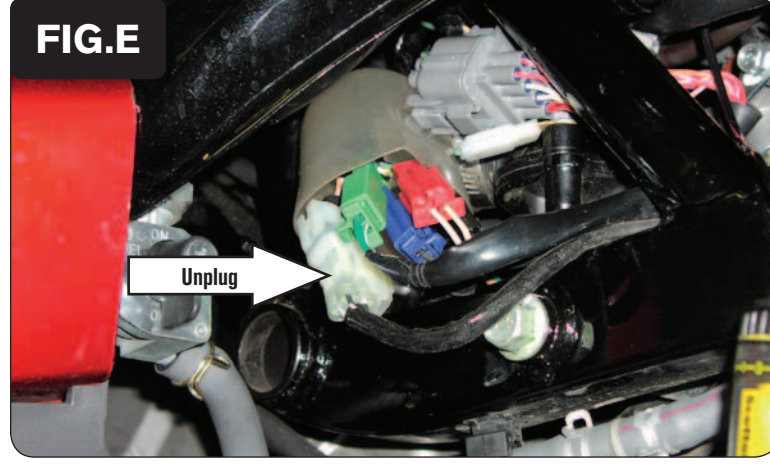

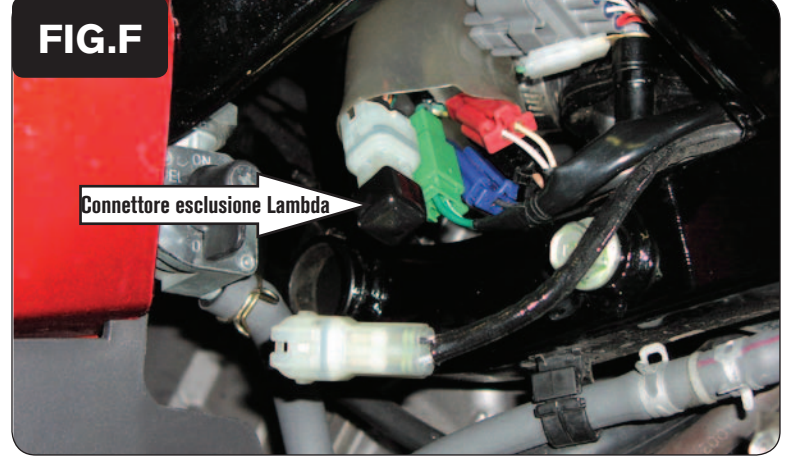

7. Fissare il PCV nella zona del vano sottosella utilizzando la striscia di velcro fornita (Fig. D).

*Prima di procedere,pulire le superfici dove verrà applicata la striscia in velcro con la salvietta imbevuta in alcol fornita*

- 8. Localizzare la copertura in gomma trasparente che si trova di fronte alla connettore Grigio degli iniettori.
- 9. Individuare il connettore trasparente che si trova all'interno di esso e scollegarlo (Fig. E).
- 10. Collegare al suo posto il connettore esclusione sonda lambda (Fig.F).
- 11. Reinserire tutti i connettori, incluso quello scollegato e rimasto libero, nella copertura trasparente.
- 12. Riposizionare il serbatoio assicurandosi di non schiacciare tubi o cablaggi.

**Posizione input velocità –** Filo di colore ROSA proveniente del connettore a 3-pin posizionato dietro la pompa dell'ABS

**Input temperatura –** Filo ROSA/BIANCO del sensore termostato posizionato in prossimità della connessione del PCV

**Alimentazione 12v per Auto tune –** Filo MARRONE sul connettore del fanale posteriore.